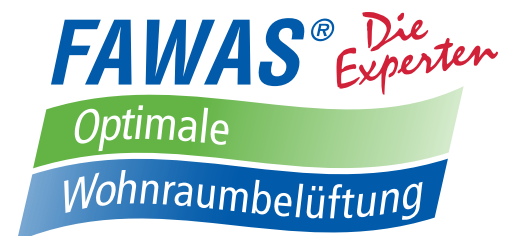

# Montage- und Bedienungsanleitung Steuerung AirSolitaire Wireless 16

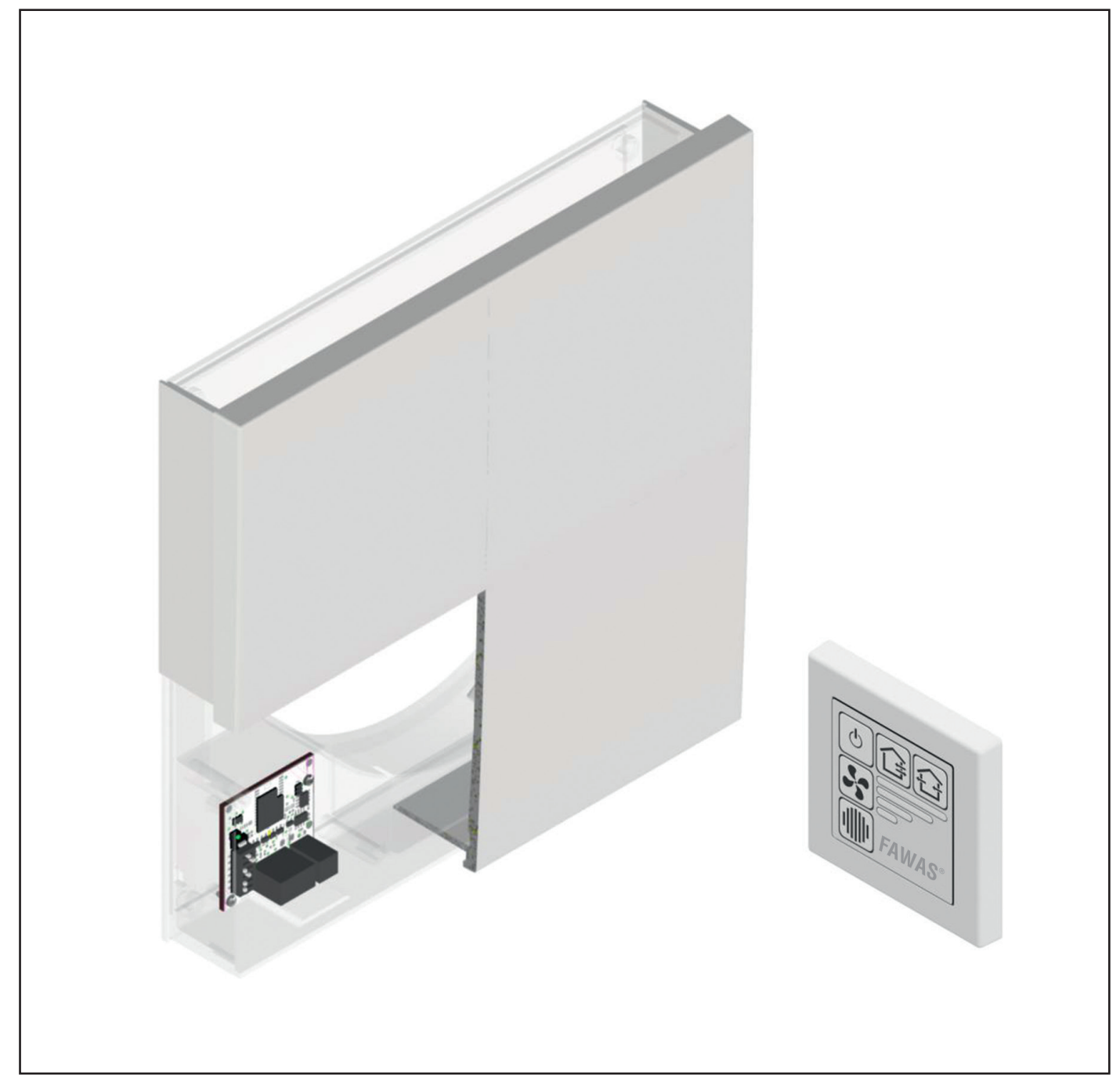

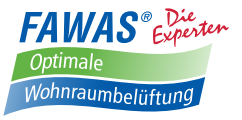

### Erklärung der in dieser Anleitung verwendeten sicherheitsrelevanten Symbole und Begriffe:

#### Gefahr:

bezeichnet eine Gefährdung mit einem hohen Risikograd, die, wenn sie nicht vermieden wird, den Tod oder schwere Verletzungen zur Folge hat.

#### Warnung:

bezeichnet eine Gefährdung mit einem mittleren Risikograd, die, wenn sie nicht vermieden wird, den Tod oder schwere Verletzungen zur Folge haben kann.

#### Vorsicht:

bezeichnet eine Gefährdung mit einem niedrigen Risikograd, die, wenn sie nicht vermieden wird, eine geringfügige oder mäßige Verletzungen zur Folge haben kann.

#### Hinweis :

Nichteinhalten der Anweisung oder Anleitung kann die Beschädigung oder die nicht ordnungsgemäße Funktion des Gerätes zur Folge haben.

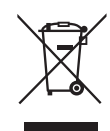

Fachpersonal im Sinne dieser Anleitung sind Personen, welche die entsprechende fachliche Ausbildung gemäß den durchzuführenden Tätigkeiten (z. B. Elektroinstallation, Heizungs- und Lüftungsbau) sowie Kenntnisse der einschlägigen Normen und Vorschriften besitzen.

Entsorgen Sie die Verpackung sortenrein! Wenn Sie sich vom System trennen möchten, entsorgen Sie es zu den aktuellen Bestimmungen! Auskunft erteilt die kommunale Stelle!

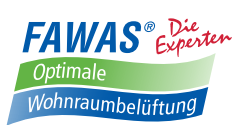

### **Inhalt**

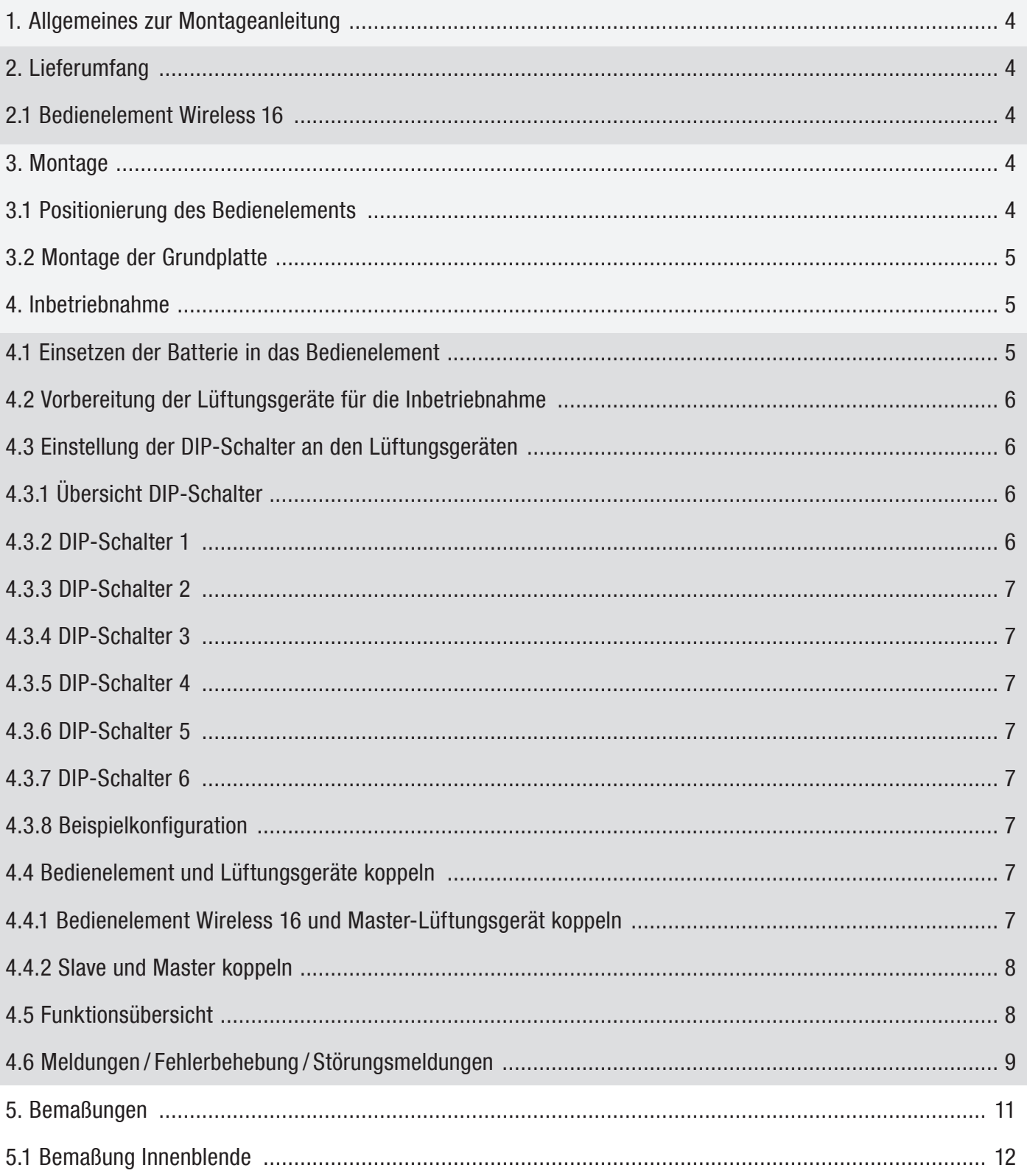

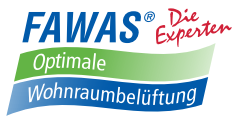

### 1. Allgemeines zur Montageanleitung

Prüfen Sie die Ware unmittelbar nach dem Empfang auf Vollständigkeit (siehe Lieferschein) und Transportschäden! Die Lagerung soll sicher und trocken erfolgen!

#### **Beachten Sie die Hinweise in dieser Montageanleitung!**

Bitte beachten Sie bei Planung, Einbau und Betrieb die Zulassungsbestimmungen und die geltenden Bauvorschriften, die Feuerschutzverordnung und Unfallverhütungsvorschriften der Berufsgenossenschaft.

Informieren Sie sich vor dem Einbau bei Ihrem Planer, ob ein RAL-Einbau nötig ist.

#### Montagearbeiten und Elektroinstallation sind von Fachpersonal durchzuführen!

Verwenden Sie das Lüftersystem nur entsprechend der Einsatzfälle, die in dieser Dokumentation beschrieben sind und nur in Verbindung mit den Komponenten, die von *FAWAS* empfohlen, zugelassen und in dieser Dokumentation genannt sind.

Änderungen oder Umbauten am Lüftersystem sind nicht zulässig. Der einwandfreie und sichere Betrieb des Lüftersystem setzt sachgemäßen Transport, sachgemäße Lagerung und Montage sowie sorgfältige Bedienung und Instandhaltung voraus. Diese Dokumentation ist Bestandteil des Lüftersystems und muss ständig verfügbar sein. Beachten Sie alle Sicherheitsbestimmungen, die in dieser Dokumentation aufgeführt sind.

Für Schäden die durch unsachgemäßen Einbau, Anschluss und Gebrauch erfolgen, kann der Hersteller nicht haftbar gemacht werden. Die Gewährleistung erlischt. Es gelten die gesetzlichen Gewährleistungszeiten.

#### **f** Hinweis:

- Steuerung des Lüftersystems erfolgt am Bedienelement
- Es können bis zu 16 Lüftungsgeräte mit einem Bedienelement gesteuert werden
- Es können bis zu 3 Bedienelemente in ein Lüftungssystem eingebunden werden und somit die Bedienung von unterschiedlichen Orten des Objektes realisiert werden
- Das Bedienelement funktioniert nur in Kombination mit den Funkinnenblenden der Lüftungsgeräte AirSolitaire Wireless
- Es müssen mindestens 2 Geräte an einem Bedienelement angeschlossen werden (paariger Betrieb)
- Betrieb nicht in Räumen mit hohem Staubanfall
- Betrieb nicht in Räumen, in denen zersetzende Gase benutzt werden
- Montage der Bedienelement(e) und Inbetriebnahme des Lüftersystems erst nach Fertigstellung der Baumaßnahmen

### 2. Lieferumfang 2.1 Bedienelement Wireless 16

- Bedienelement (Folientastatur)
- • Abdeckrahmen (Einzelrahmen)
- Befestigungsplatten (Grund und Wandplatte) Die Wandplatte kann direkt an der Wand montiert werden

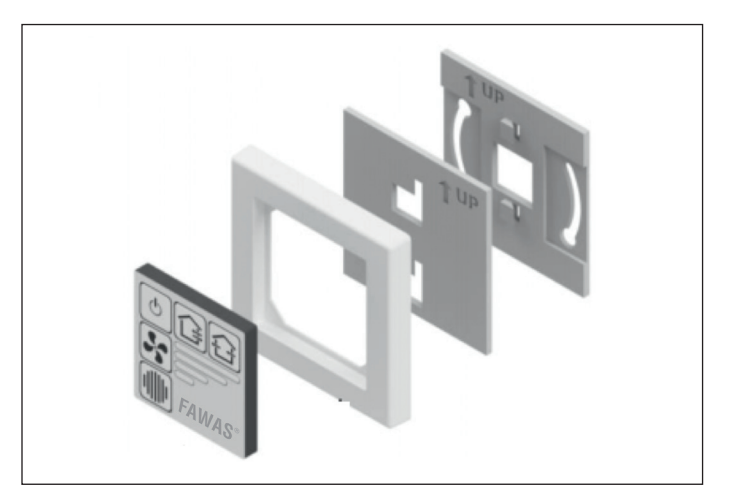

#### 3. Montage 3.1 Positionierung des **Bedienelements**

#### **f** Hinweis:

Lesen Sie die gesamte Montageanleitung vor dem Einbau sorgfältig durch, um mögliche Einbaufehler zu vermeiden! Der Einbau des Lüftersystems erfolgt nach einer gründlichen Planung durch den zuständigen Bauplaner!

Fehler beim Einbau können zu Störungen beim Betrieb des Lüftersystems und zum Erlöschen der Gewährleistung führen. Der Einbau des Lüftersystems muss von qualifiziertem Fachpersonal durchgeführt werden!

Alle optional aufgeführten Teile gehören nicht zum Standardlieferumfang und sind gegen Aufpreis erhältlich.

Beispiel für Positionierung des Bedienelements im Flur

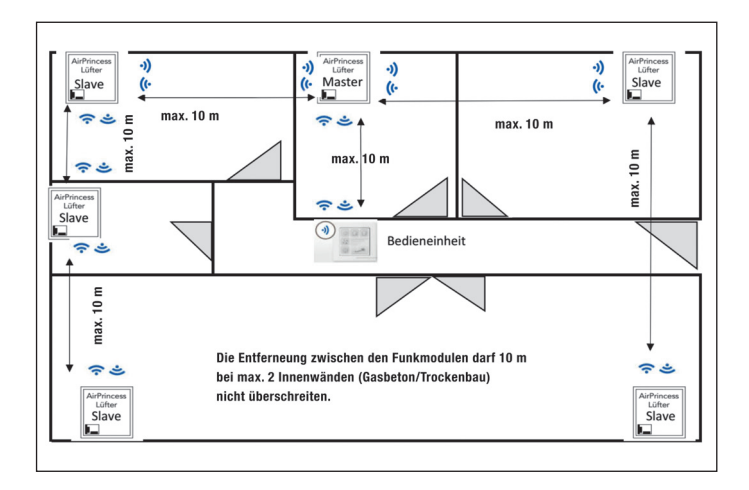

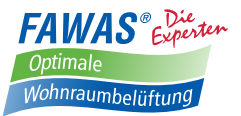

- Die max. Reichweite der Funksignale richtet sich nach den örtlichen Gegebenheiten.
- Es dürfen sich max. 2 Standard-Innenwände mit max. 240 mm aus Gasbeton oder Trockenbau zwischen 2 kommunizierenden Geräten befinden
- Die max. Entfernung zwischen (Master/Slave oder Slave/ Slave) darf 10 m nicht überschreiten. Die maximale Entfernung zwischen zwei Funkmodulen kann sich auf Grund der örtlichen Gegebenheiten reduzieren.
- Die Steuerung der Lüfter erfolgt immer an dem Bedienelement
- Es ist keine Verkabelung zwischen Bedienelement und Lüftungsgerät erforderlich
- Das Lüftungsgerät benötigt einen Anschluss 230 V ca. 10 mm unter der Wanddurchführung (6 Uhr)

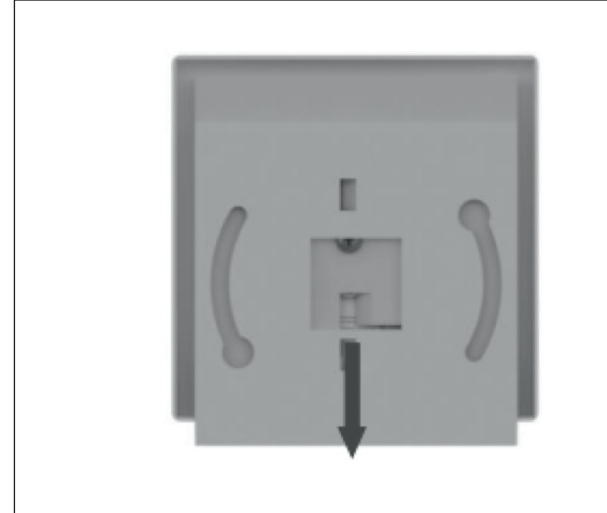

3.2 Montage der Grundplatte

- Legen Sie den Ort für das Bedienelement unter Berücksichtigung der technischen Anforderungen ggf. gemeinsam mit dem Fachplaner oder dem Endkunden fest
- Schieben Sie die Wandbefestigungsplatte in Pfeilrichtung vom Bedienelement.
- Diese kann direkt an der Wand montiert werden, oder z.B. auf einer Unterputzdose
- Bevor das Bedienelement auf die Wandbefestigungsplatte geschoben wird bzw. das Bedienelement zur Inbetriebnahme und Steuerung der Geräte genutzt werden kann, ist die mitgelieferte Knopfzelle (CR 2032) einzusetzen
- 4. Inbetriebnahme
- 4.1 Einsetzen der Batterie in das Bedienelement

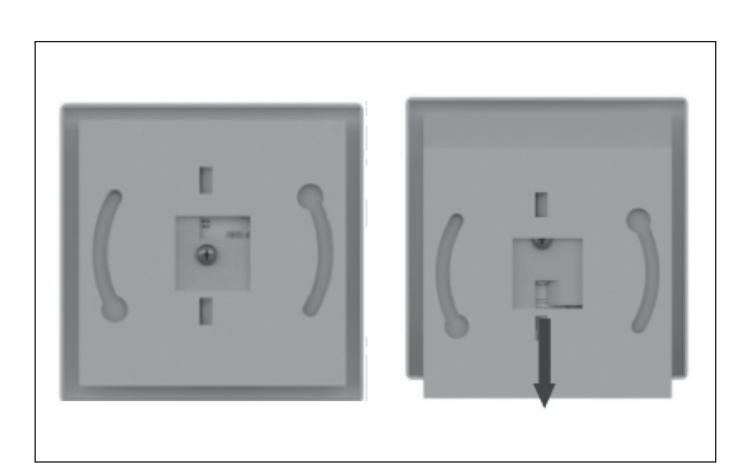

- Legen Sie das Bedienelement mit der Vorderseite nach unten auf eine saubere und nicht kratzende Oberfläche.
- • Zum Einsetzen der Knopfzelle (CR 2032) muss die Wandbefestigungsplatte vom Bedienelement getrennt werden.
- Dazu die obere Platte in Pfeilrichtung schieben und dann entfernen.
- • Durch das Lösen der Schraube kann das Bedienelement von der Trägerplatte durch drücken getrennt werden.
- Den Abdeckrahmen und das Distanzstück entnehmen.

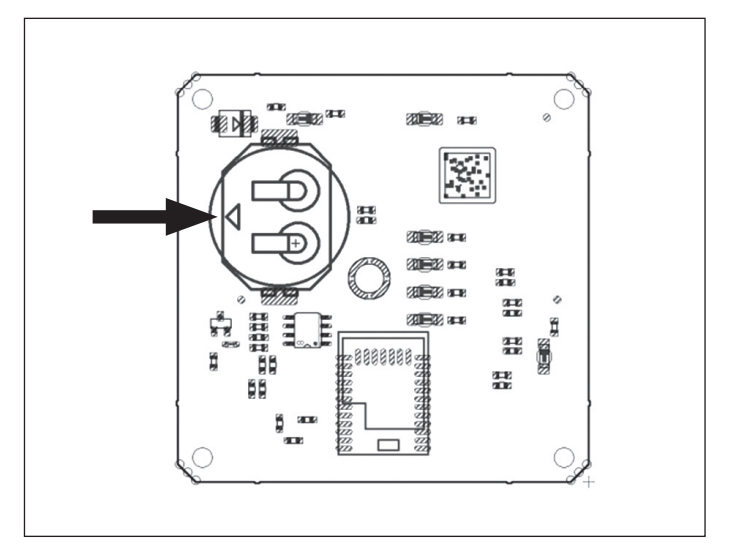

- Die Knopfzelle von links in die Halterung einsetzen. Polung beachten! "+" muss nach oben zeigen!
- Bedienelement wieder in umgekehrter Reihenfolge zusammensetzen.
- Lagekennzeichnung (UP) auf den Befestigungsplatten und des Bedienelements beachten!

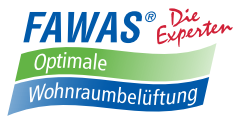

### 4.2 Vorbereitung der Lüftungsgeräte für die Inbetriebnahme

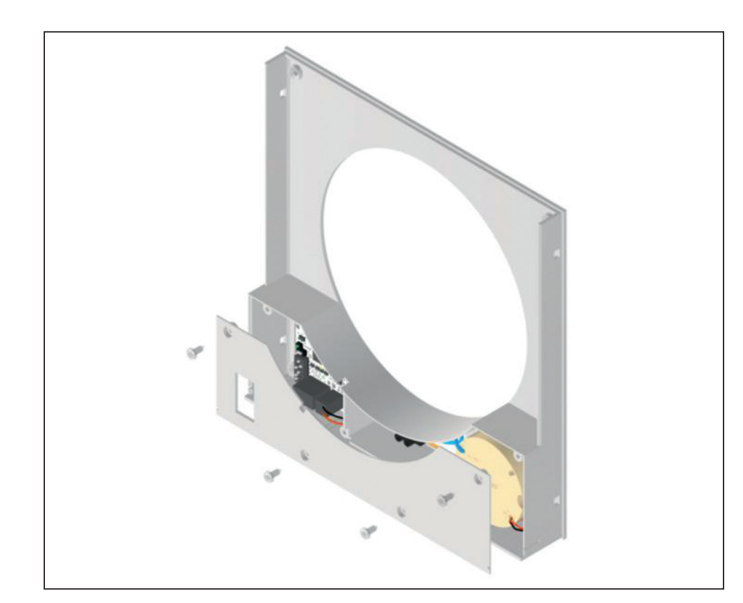

- Entfernen Sie die Innenabdeckung des Lüftungsgerätes
- • Entfernen Sie die Schutzabdeckung der Elektronik

 Vorsicht: Netzspannung 230 V! Arbeiten in spannungsfreiem Zustand und nur durch Fachpersonal ausführen!

- Stellen Sie sicher, dass Spannungsversorgung (230 V) angeschlossen ist.
- Im linken Teil des Elektronikkasten befindet sich die Funk-Steuerplatine mit DIP-Schaltern zur Parametrierung des Lüftungsgerätes
- • Jedes Lüftungsgerät wird hierüber individuell eingestellt.

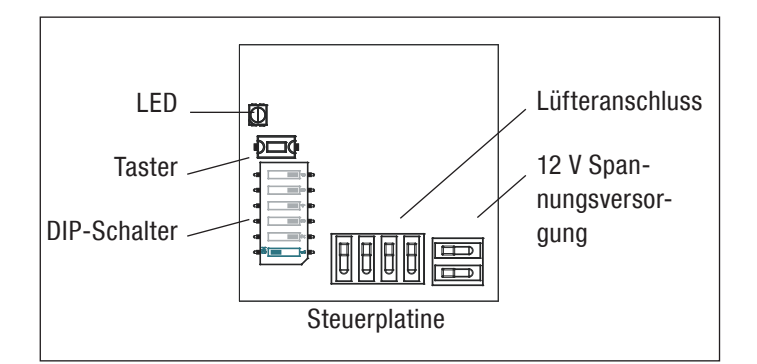

### 4.3 Einstellung der DIP-Schalter an den Lüftungsgeräten

**WEDURF EINSTELLUNG DER DIP-Schalter und Herstellung** der Verbindung zur Funkfernbedienung wird ein gemeinsames Netzwerk aufgebaut.

Hierfür ist die Festlegung eines Master-Lüftungsgerätes erforderlich. Alle anderen Lüftungsgeräte sind Slaves.

'! Es wird empfohlen ein zentralgelegenes Lüftungsgerät als Master zu definieren, weil über dieses Gerät alle Steuer- und Meldungssignale der Slaves an die Fernbedienung übertragen werden.

### 4.3.1 Übersicht DIP-Schalter

#### Auslieferungszustand:

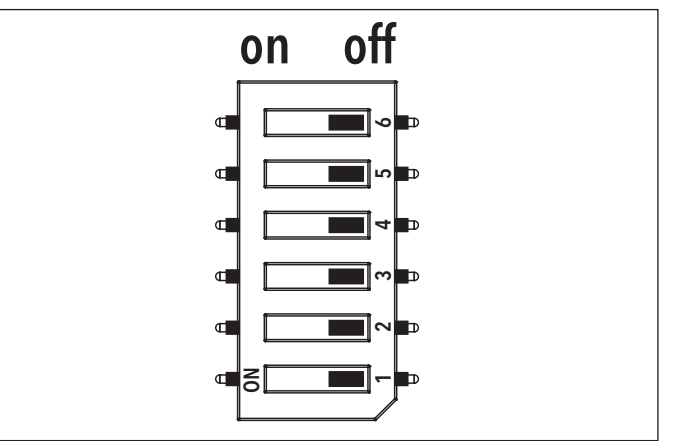

### 4.3.2 DIP-Schalter 1

Mit dem DIP-Schalter 1 definieren Sie Ihr Lüftungsgerät als "Master" oder als "Slave".

Um Ihr Lüftungsgerät als "Master" zu definieren, stellen den DIP-Schalter 1 auf "ON".

#### Pro Netzwerk kann nur ein Master definiert werden!

Alle weiteren Lüftungsgeräte im Netzwerk fungieren als "Slave". Stellen Sie die DIP-Schalter 1 bei diesen Lüftungsgeräten dafür auf "OFF". Die Lüftungsgeräte sind nun als "Slave" definiert.

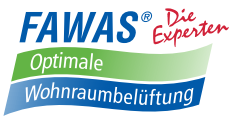

### 4.3.3 DIP-Schalter 2

Mit dem DIP-Schalter 2 werden die Lüftungsgeräte für den paarweisen Betrieb eingestellt.

Für den paarweisen Betrieb muss zu jedem Lüfter mit der Startrichtung "Zuluft" ein Lüfter mit der Startrichtung "Abluft" durch die Umstellung des DIP-Schalters 2 definiert werden.

Die Startrichtung "Zuluft" definieren Sie indem Sie den DIP-Schalter 2 auf "OFF" stellen.

Die Startrichtung "Abluft" definieren Sie in dem Sie den DIP-Schalter 2 auf "ON" stellen.

### 4.3.4 DIP-Schalter 3

Mit dem DIP-Schalter 3 definieren Sie Ihren Lüftungsgerätetyp.

Bitte stellen Sie für die Lüftungsmodelle AirSolitaire Wireless 160 und AirSolitaire den DIP-Schalter 3 auf "ON".

### 4.3.5 DIP-Schalter 4

Bitte belassen Sie den DIP-Schalter 4 im Auslieferungszustand  $.0$ FF".

## 4.3.6 DIP-Schalter 5

Bitte belassen Sie den DIP-Schalter 5 im Auslieferungszustand  $.0$ FF".

## 4.3.7 DIP-Schalter 6

Bitte belassen Sie den DIP-Schalter 6 im Auslieferungszustand "OFF".

# 4.3.8 Beispielkonfiguration

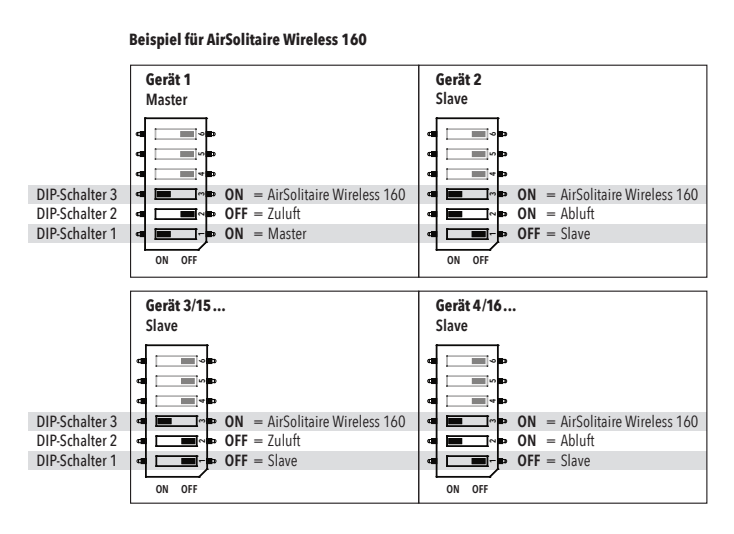

Die Anzahl der AirSolitaire-Geräte mit Abluft muss gleich der Anzahl der AirSolitaire-Geräte mit Zuluft sein (paarweiser Betrieb).

### 4.4 Bedienelement und Lüftungsgeräte koppeln

### 4.4.1 Bedienelement Wireless 16 und Master-Lüftungsgerät koppeln

Die Spannungsversorgung der Lüfter muss hergestellt sein. Die Batterie in dem Bedienelement muss eingelegt sein

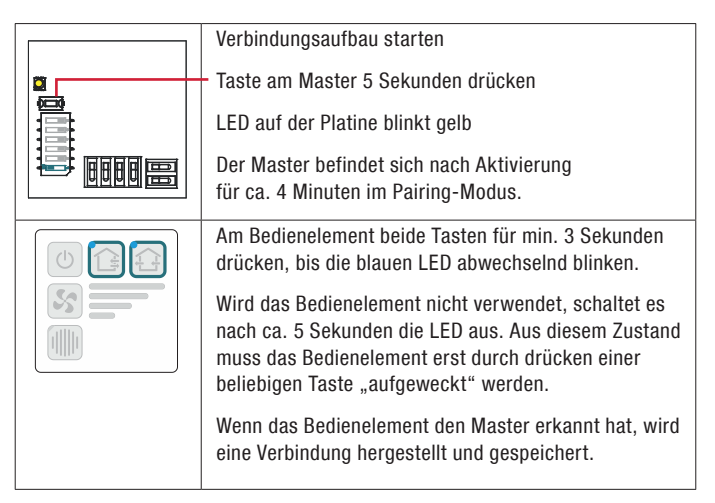

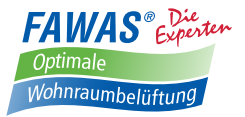

 $\overline{c}$ 

5

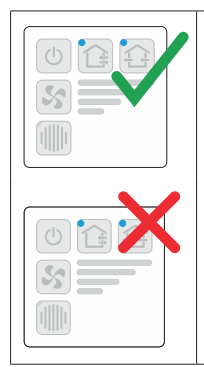

Nach erfolgreicher Verbindungsaufnahme leuchten die LED für ca. 3 Sekunden.

Signalisiert das Bedienelement eine schnelle Blinkfolge, hat der Verbindungsaufbau nicht funktioniert.

Kontrollieren Sie die Einstellungen am Master und wiederholen Sie den Vorgang.

### 4.4.2 Slave und Master koppeln

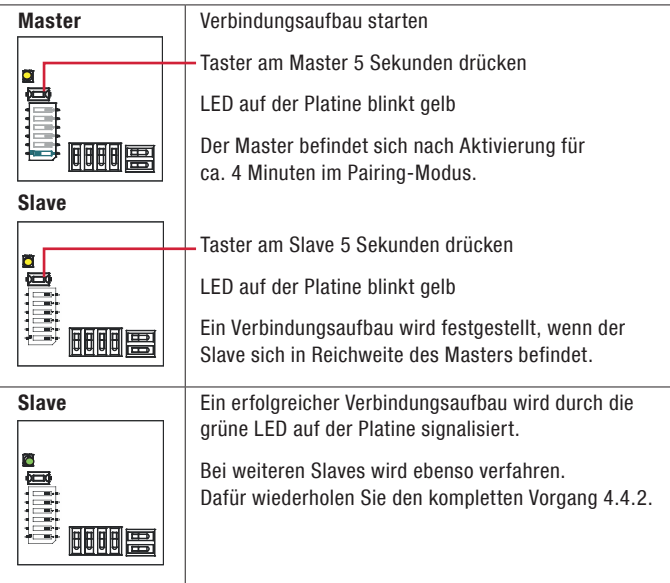

#### 4.5 Funktionsübersicht

#### 1 Gerät Ein/Aus:

Bei der Abschaltung des Gerätes läuft der Ventilator noch eine kurze Zeit nach.

#### 2 Wahl der Lüfterstufe:

Durch wiederholtes Drücken werden die Lüfterstufen 1–4 durchlaufen. Die aktuell eingestellte Lüfterstufe ist über die LED-Anzeige (6) ersichtlich.

#### 3 Quittierung/Filterwechsel:

Nach dem Erreichen des Wartungsintervalls für den Staubfilter wird dies durch die LED angezeigt. Drücken der Taste für ca. 5 Sekunden setzt die Anzeige nach erfolgtem Filterwechsel zurück.

#### 4 Betrieb paarweise:

Wärmerückgewinnungsmodus, normaler Betriebszustand in den Lüfterstufen 1–4.

#### 5 Betrieb permanente Stoßlüftung:

Bei Betätigung springt das Lüftersystem in einen permanenten Lüftungsmodus, der eine Lüftung eines Raumes ohne ein Öffnen der Fenster ermöglicht. Dazu wird automatisch die Stufe 4 eingestellt.

#### Schlummerfunktion:

Der Regler verfügt über eine Schlummerfunktion, die einen um 60 Minuten verzögerten Start der Anlage ermöglicht.

- gewünschte Betriebsart und Lüfterstufe einstellen
- Tasten 3 und 5 mind. 3 sec. gedrückt halten (Taste 3 zuerst  $drücken)$   $\rightarrow$  es leuchtet nur noch die LED der eingestellten Betriebsart (4 oder 5)
- vorzeitiges Beenden der Schlummerphase über die Tasten (2), (4) oder(5)

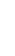

8

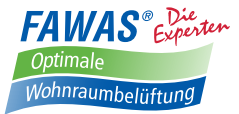

### 4.6 Meldungen / Fehlerbehebung / Störungsmeldungen

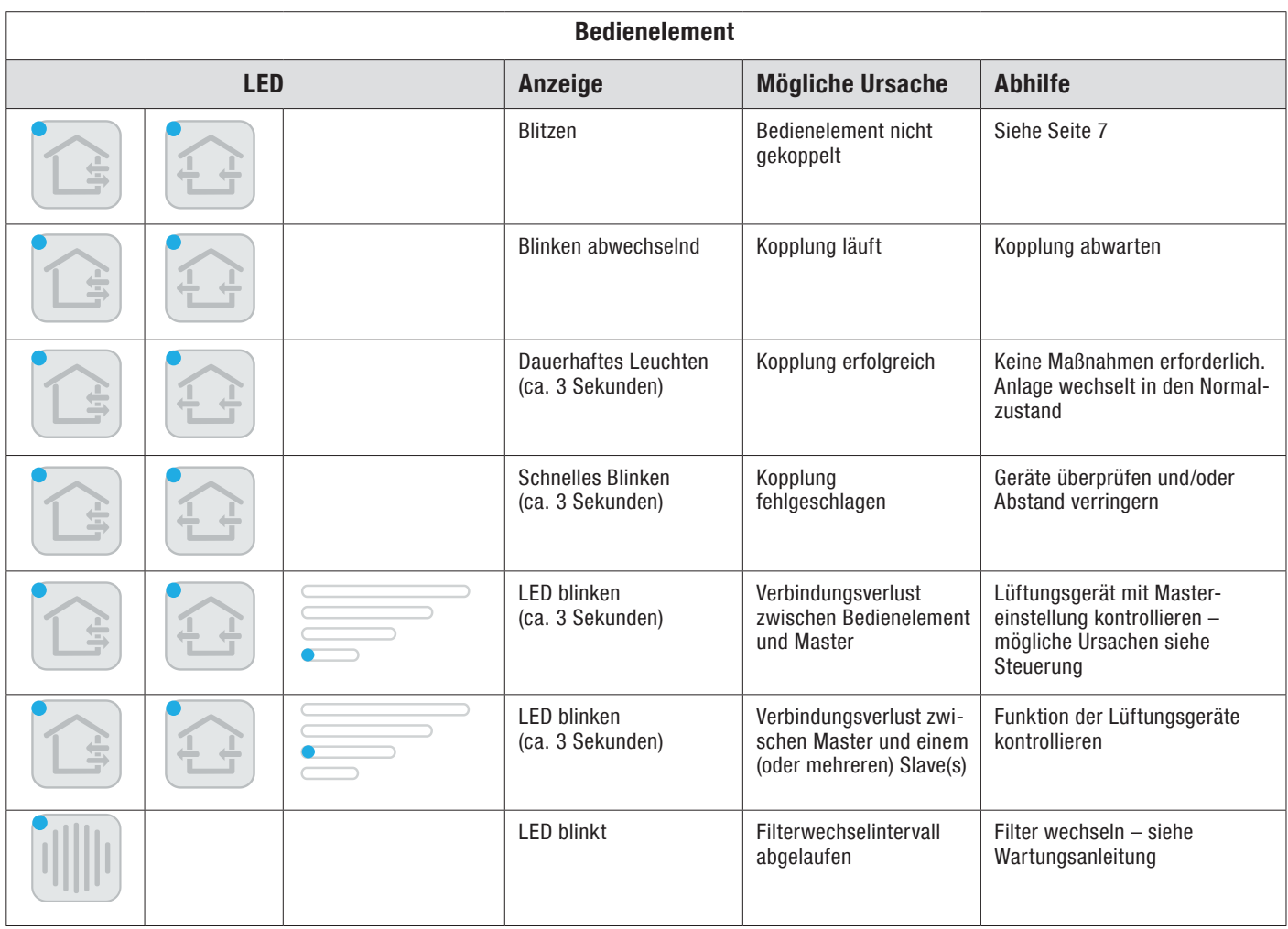

#### **f** Hinweis:

- • Wenn an dem Bedienelement keine Einstellungen/Änderungen vorgenommen werden, wird in den Energiesparmodus gewechselt, damit die Lebensdauer der Knopfzelle erhöht wird. Nach einmaliger Betätigung einer beliebigen Taste, zeigt das Bedienelement die eingestellte Lüfterstufe und den aktuellen Betriebsmodus an.
- • Erfolgt bei leuchtender Anzeige eine weitere Betätigung einer Taste (z. B. Lüfterstufe oder Betriebsmodus), wird dies entsprechend umgesetzt. Reagiert das Bedienelement auf einen einmaligen Tastendruck nicht wie beschrieben, kann es sein, dass die Anlage ausgeschaltet ist (einschalten durch halten der Taste für min. 5 Sekunden), oder dass die Knopfzelle ersetzt werden muss.

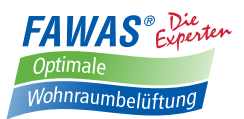

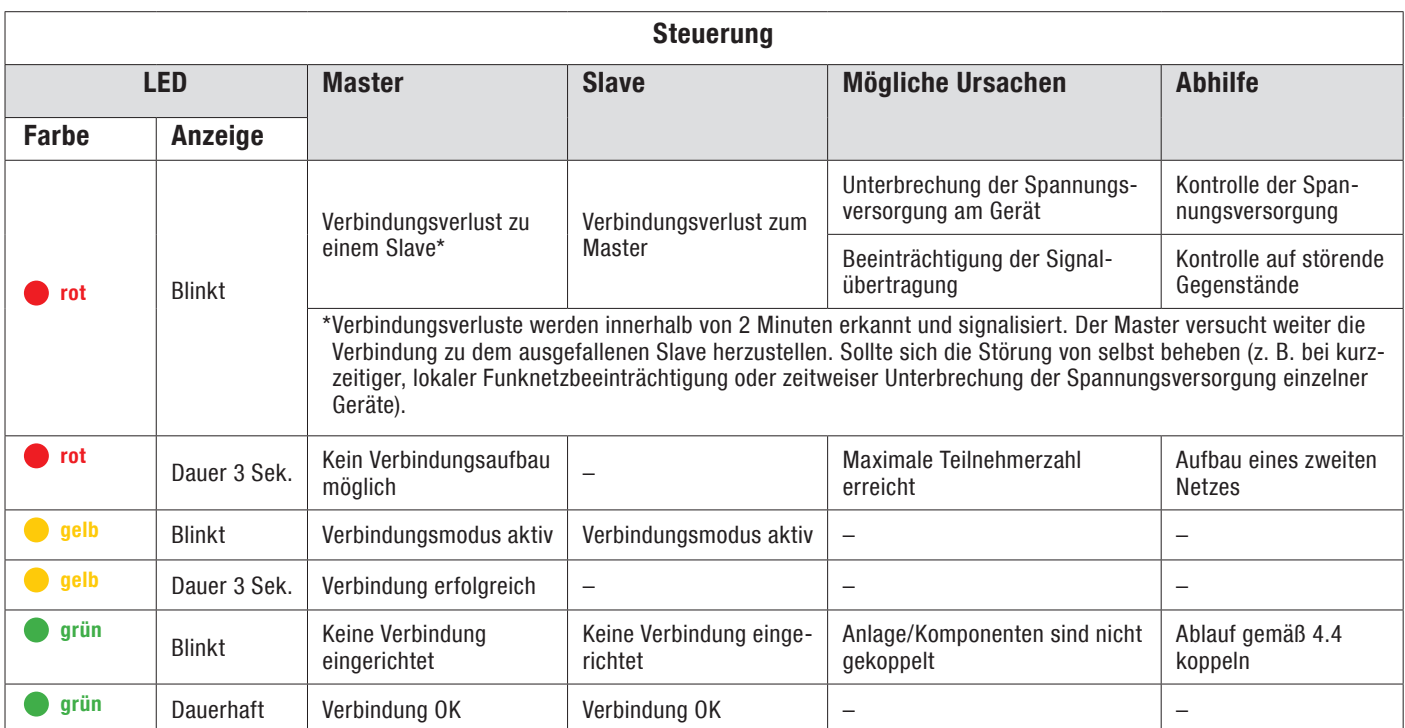

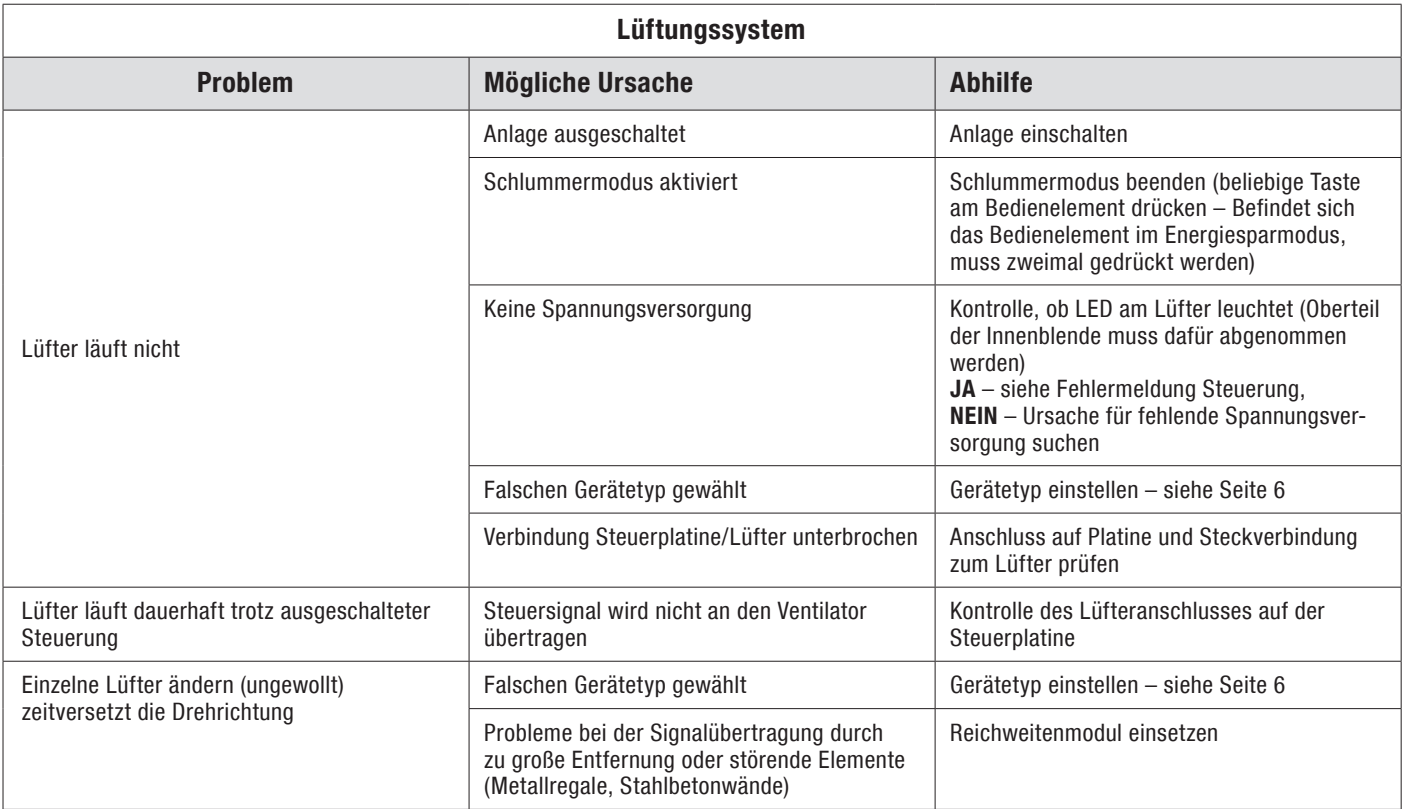

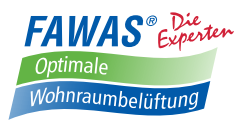

### 5. Bemaßungen 5.1 Bemaßung Innenblende

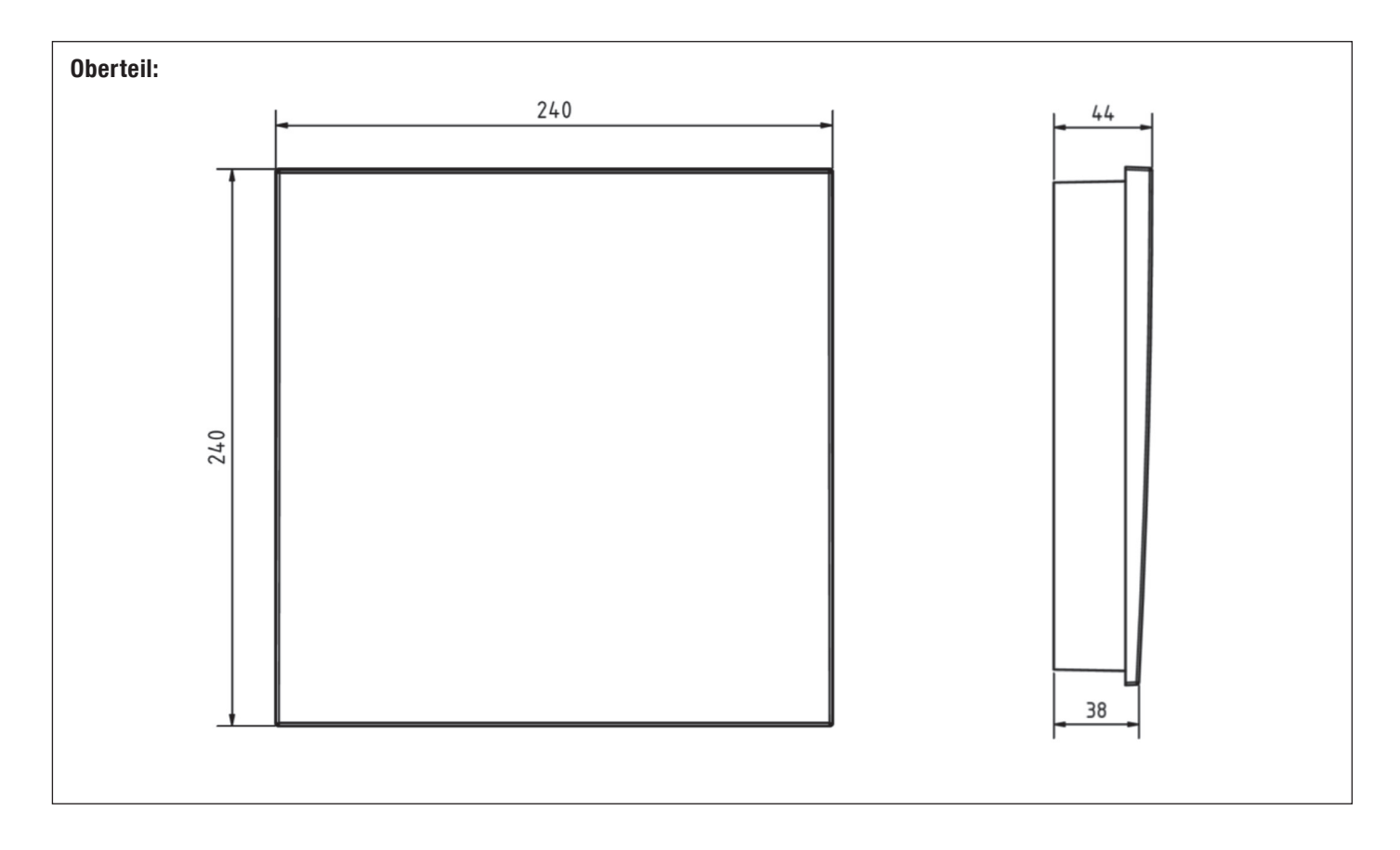

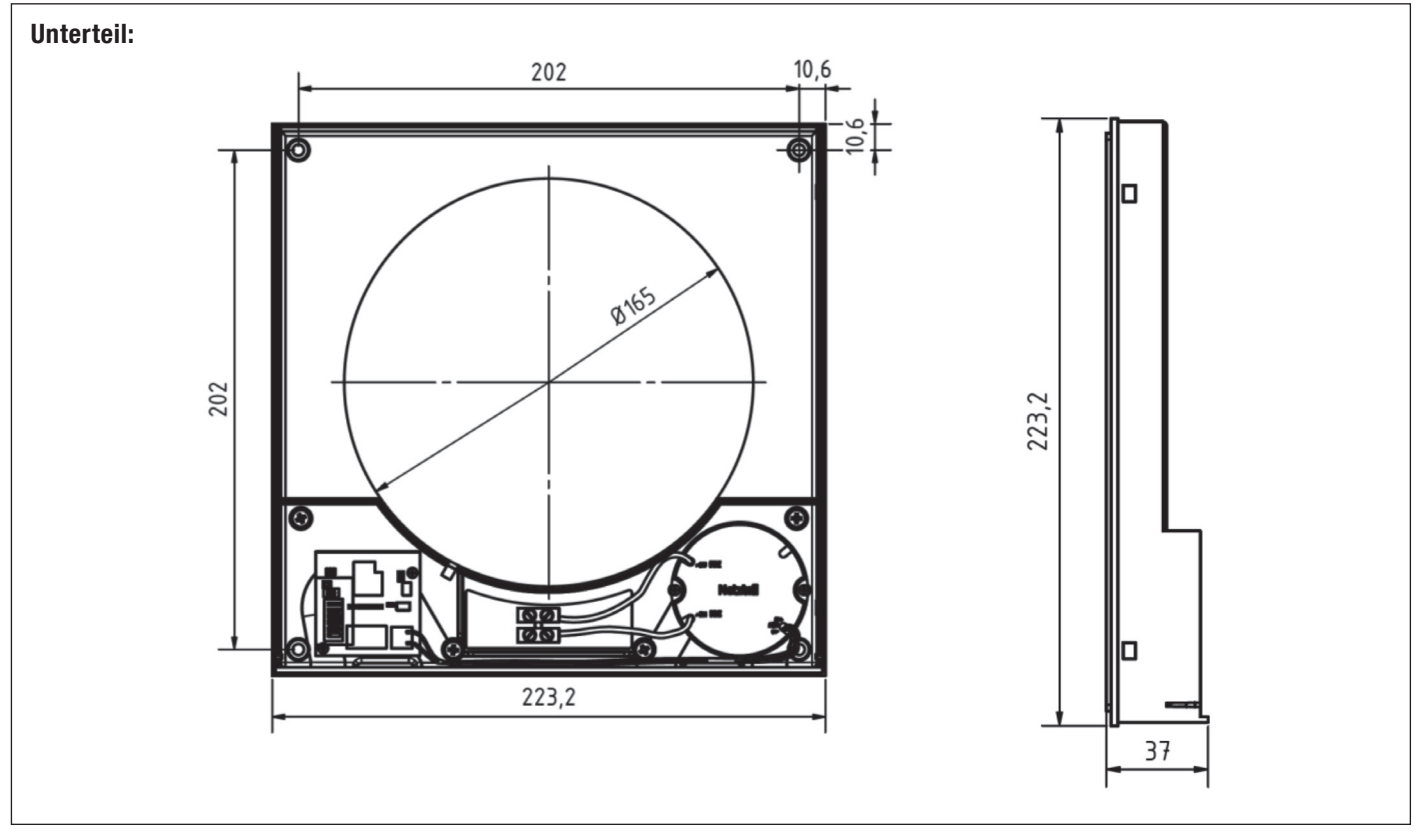

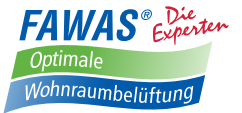

#### *FAWAS* wünscht Ihnen viel Freude mit Ihrer AirSolitaire Wireless -16 -Steuerung.

*FAWAS* GmbH Saubere Gesunde Lebensräume D-72581 Dettingen · Vogelsangstraße 26 / 2B Telefon (0 71 23 ) 96 18 20 Telefax (0 71 23) 96 18 30 www.fawas.de